- 2 ACアダプターをDC-INに挿し、POWERランプ が点灯したことを確認する
- 

② ケーブルの配線やケーブルの長さを決める

① カメラの設置場所を決める

### **TS-NA220W** MANU000464 ネットワークカメラ 屋外対応Wi-Fiモデル

### 「QwatchView」アプリに本製品を 登録する(つづき) 5

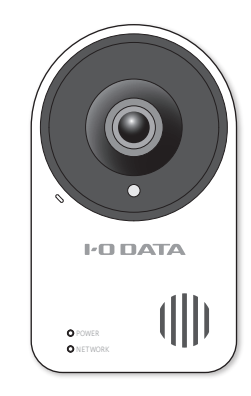

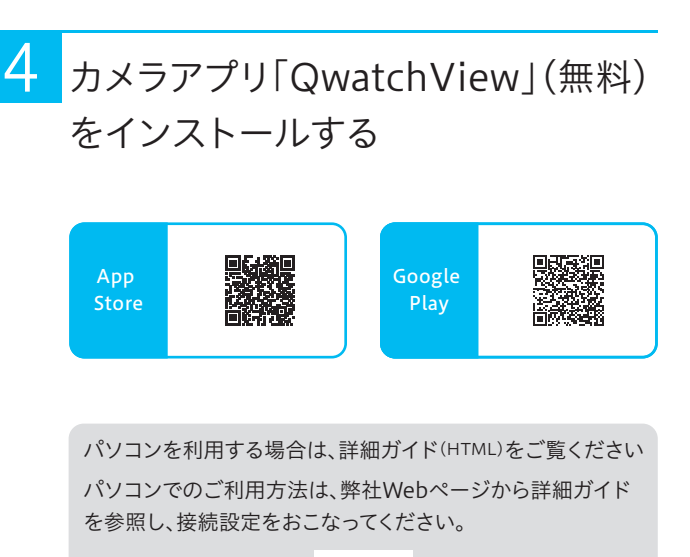

#### 3 ルーターにWi-Fi接続する(つづき)

#### 設置場所を確認する  $\boxed{1}$

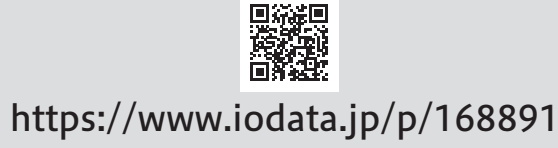

- 本製品は完全防水ではありません。
- 防水機能は、本紙に記載の取り付け方法で使用した場合 にのみ有効です。
- 添付のACアダプターは防水仕様ではありません。電源コ ンセントが直射日光や風雨があたるような場所への設置 はしないでください。

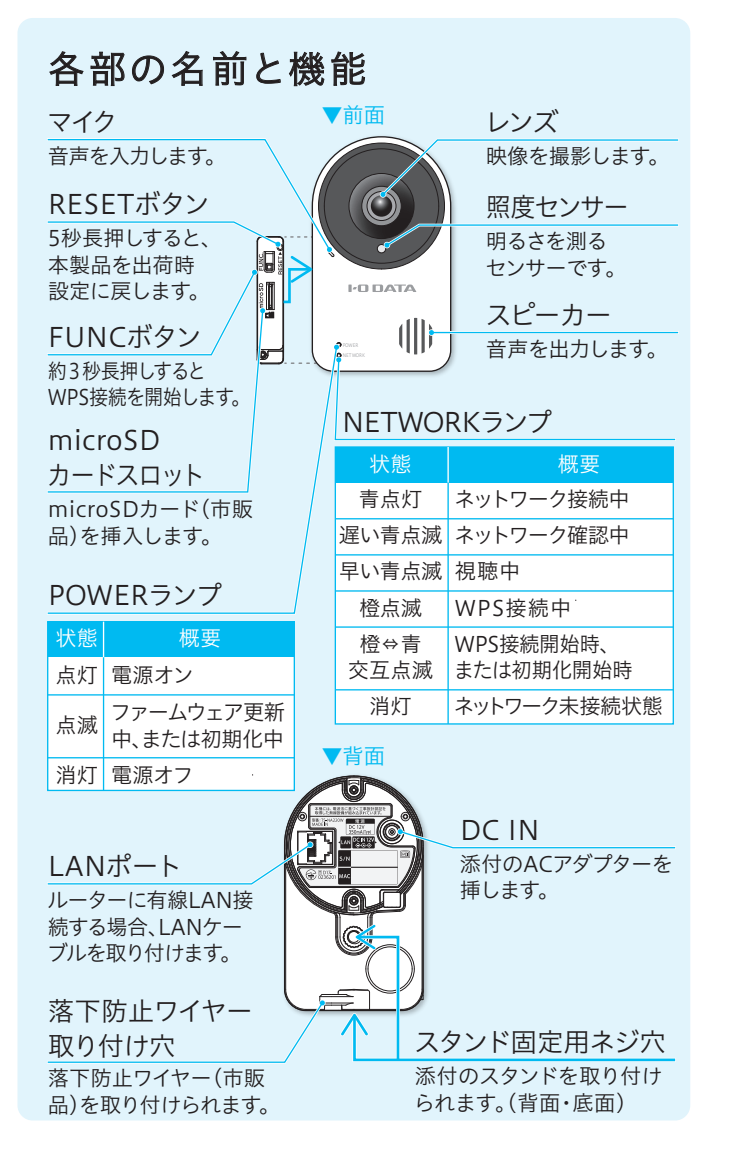

### 防水について

本製品の設置位置から電源コンセントまでの距離を確認してくだ さい。長さが足りない場合は、テーブルタップ等をご用意ください。

> NETWORKランプが青点灯にならない(消灯した)場合 ルーターとの接続に失敗しています。LANケーブル(市販 品)をご用意いただき、いったん有線接続してから、Wi-Fi 接続し直してください。 詳しくは本紙裏面「困ったときには」をご覧ください。

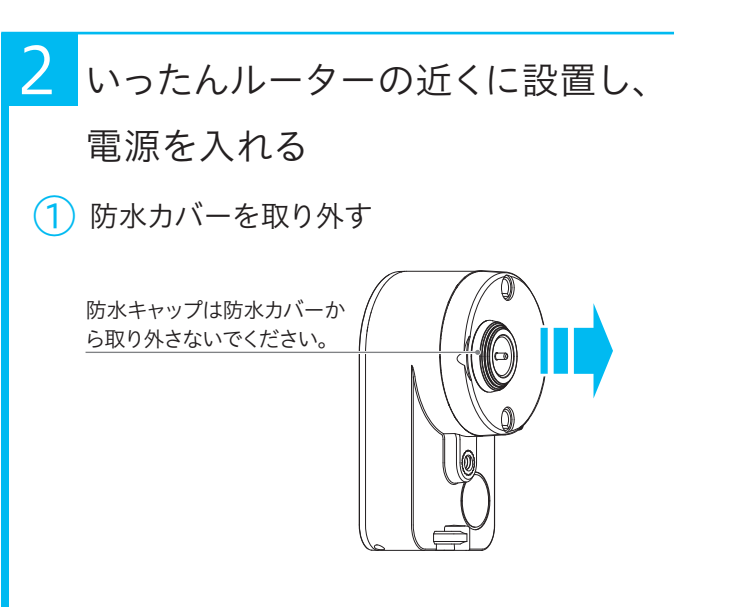

- (3) FUNCボタンを、NETWORKランプが橙⇔青に 交互点滅するまで約3秒長押しする
- (4) NETWORKランプが橙点滅→青い遅点滅 →青点灯の順に変わるまで待つ(約2分)
- サイドカバーをしっかりとはめて、 ⑤ サイドカバー用ネジで止める

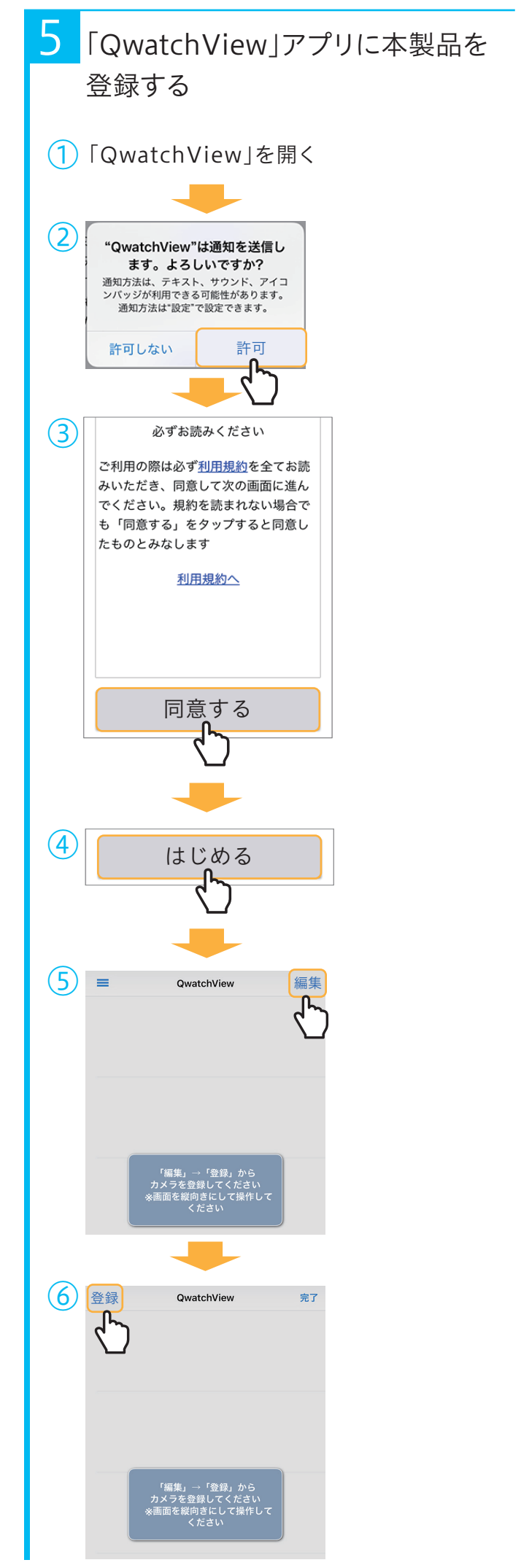

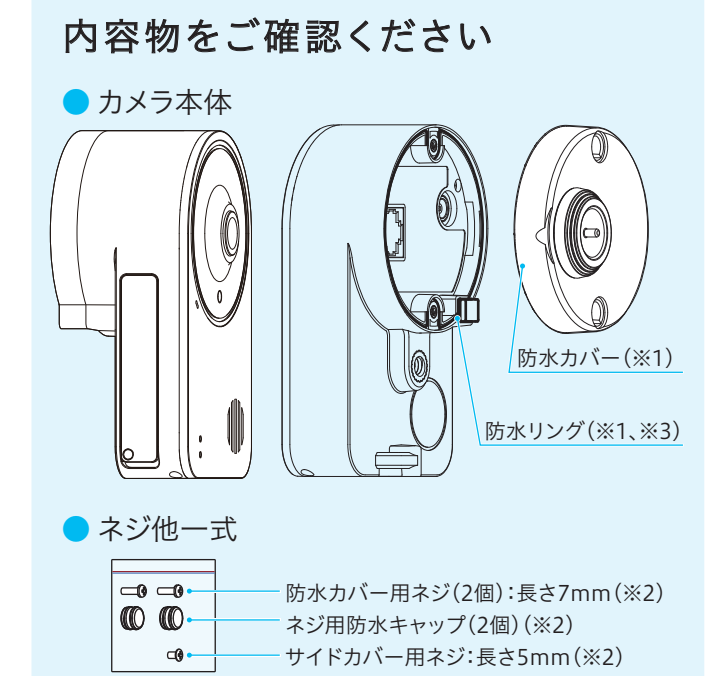

### **I-O DATA**

# 設置ガイド

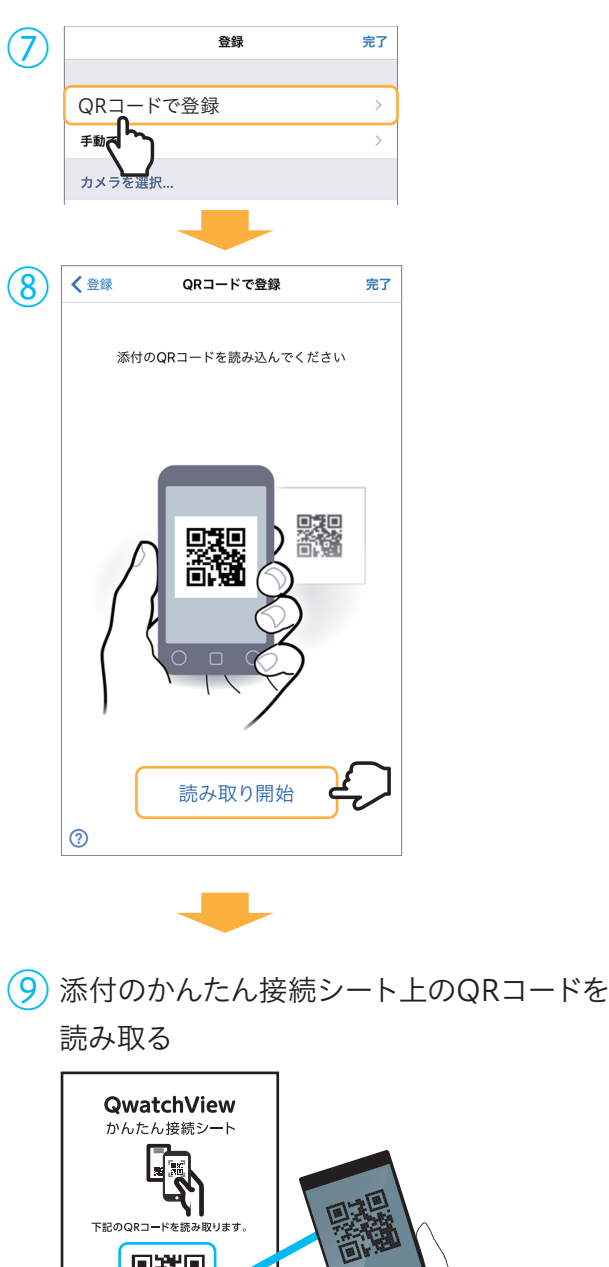

### 設置場所のご注意

- 以下のような場所には設置および使用できません。 ・ 直射日光が当たる場所
	- ・ プールなど、薬剤を使用する場所
	- ・ 湿気やほこり、蒸気、油分の多い場所
	- ・ 溶剤および可燃性雰囲気などの特殊環境の場所
	- ・ 放射線やX線および強力な電波や磁気の発生する場所 ・ 海上や海岸通りなどの塩害地域、および温泉地などの腐 食性ガスが発生する場所
	- ・ 使用周囲温度(-10℃~+50℃)を超える場所 ・ 車両や船舶などの振動が多い場所(本製品は車載用では
	- ありません) ・ エアコンの吹き出し口付近や外気の入り込む扉付近な
- ど、急激に温度が変化する場所 ■壁や天井に取り付ける場合は、丈夫な壁面や天井面である かどうかをよく確認してから設置してください。
- あらゆる方向から雨風が当たるような場所への設置は避 け、建物の軒下やガレージなどに設置してください。
- 不安定な場所には設置しないでください。
- 厚みがある壁やコンクリートに取り付けてください。
- ■設置する面および使用するボードプラグやネジは、十分な 強度を確保してください。

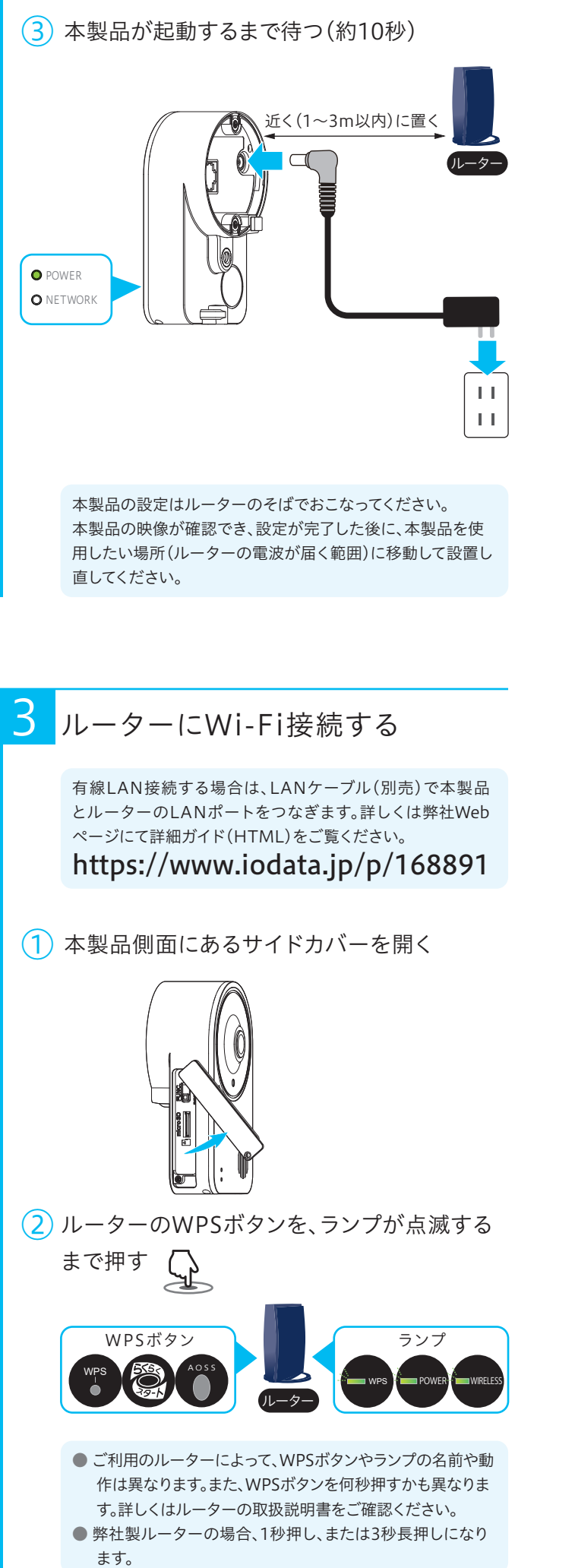

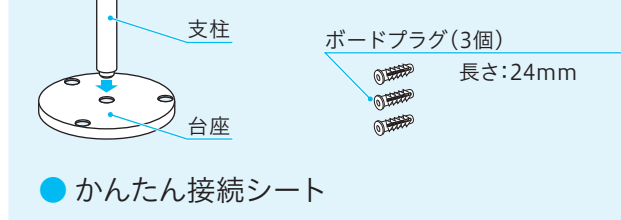

● 設置ガイド(本紙)

● 必ずお読みください

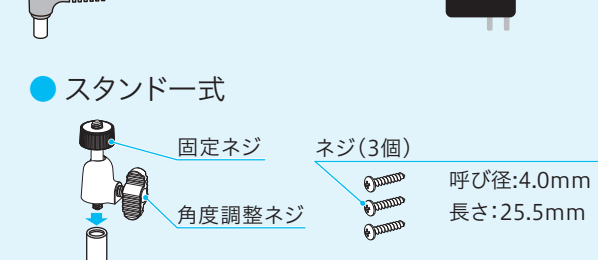

防水キャップは、屋外で有線LAN接続する場合に使用します。 組立方法は弊社Webページの「詳細ガイド」をご覧ください。 https://www.iodata.jp/p/168891

※ LANケーブルは、添付しておりません。屋外で有線LAN接続 する場合は、別途、防水タイプで直径5~8mmのものをご用 意ください。フラットタイプのLANケーブルは非対応です。

※1 出荷時、カメラ本体に取り付けられています。 ※2 ドライバーの外径:4.0mm以下、推奨締付トルク:14.7N・m (1.5kgf・cm)、ドライバーの先端サイズ:No.1 ※3 取り外さないでください。

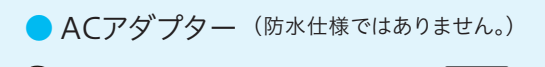

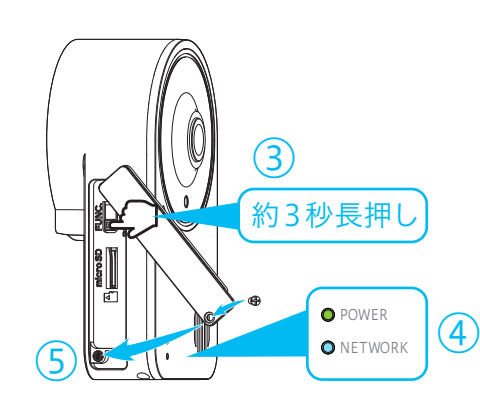

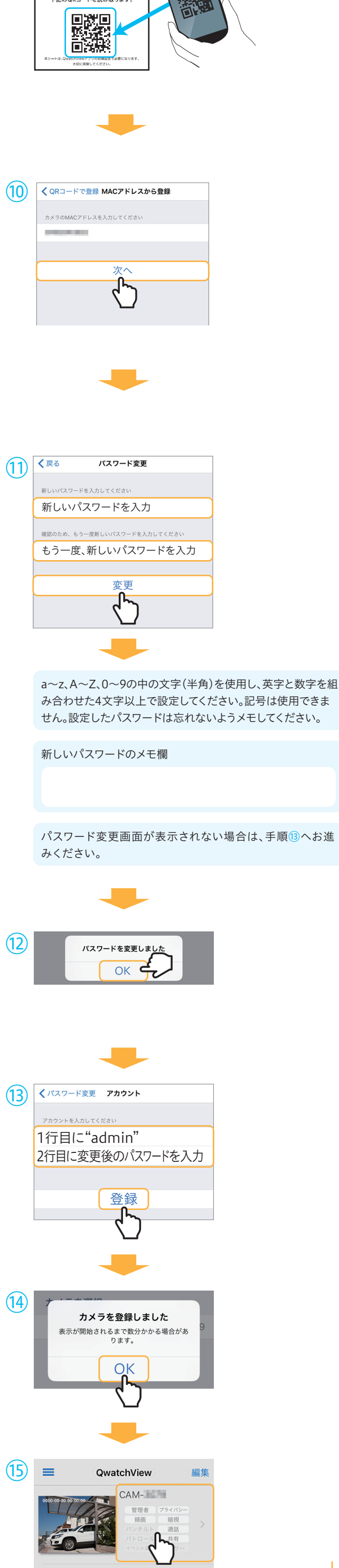

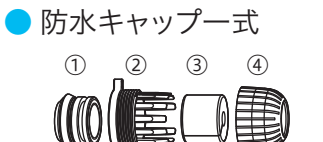

### ①「QwatchView」アプリを開く

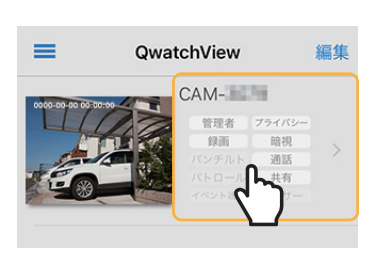

### ① 設置したい場所にカメラを設置する

弊社サポートページのQ&A、または詳細ガイド(HTML)の 「困ったときには」をご覧ください。

### 映像が表示されたら設置完了

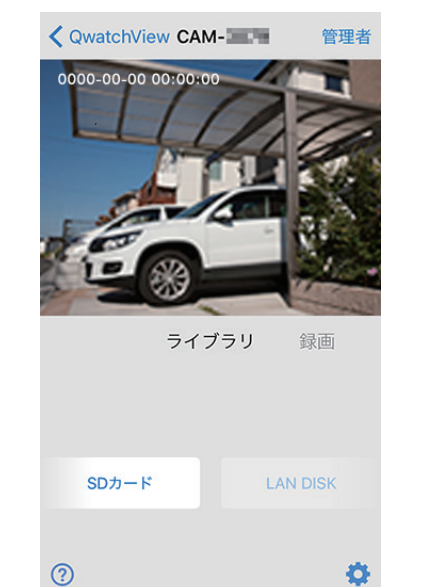

本製品と視聴端末の距離が近いとハウリングを起こす場合 があります。セットアップ完了後に、本製品と視聴端末の距離 を1m以上離してください。

#### ハウリングを起こす場合

### 映像が表示されない場合

https://www.iodata.jp/support/qa/camera/

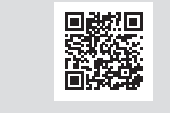

【Q】ルーターにWi-Fi接続できない、 またはQwatchViewアプリで本製品を 登録できない

LANケーブル(市販品)をご用意いただき、いった ん有線接続してから、Wi-Fi接続し直してください。

> SSIDは、Wi-Fiの名前(識別子)です。SSIDおよび暗号 キーの初期値は、ルーター本体に記載されています。ご不 明な場合は、ルーターの取扱説明書をご確認ください。

- Wi-FiルーターとWi-Fi接続可能な場所であることを、事前 にご確認ください。
- ■壁や天井への工事(穴あけ等)については、弊社では責任を 負いかねます。あらかじめご了承ください。
- 穴を開けた場所(壁や天井)には防水処理をしてください。
- 中密度繊維板やプラスチック板などの密度の低い材質の場 所には取り付けないでください。
- ■ネジやボルトは取り付け場所の材質や構造物に合わせて、 しっかりと締め付けてください。
- インパクトドライバーは使用しないでください。ネジの破損 や締めすぎの原因となります。
- ■ネジはまっすぐ締めてください。締めたあとは目視にて、が たつきがなく、しっかりと締められていることを確認してく ださい。
- 市販の落下防止ワイヤーを本製品背面の落下防止ワイヤー 取り付け穴に取り付けてください。対策を施さないと、落下に よるけがの原因になります。
- 添付のACアダプターは防水仕様ではありません。ACアダプ ターは屋内の壁に据え付けの電源コンセントに接続してく ださい。
- なお、天井に据え付けの電源コンセントに接続すると、AC アダプターの重みで外れる場合がありますので、接続しな いでください。

- 添付のネジ(呼び径4.0mm、長さ25.5mm)をご使用ください。
- サイディング外壁だけで重量を支持するとサイディングが損 傷する恐れがあります。サイディングの内側にある柱などの 構造体で支持できる場所に設置してください。サイディング の厚みなどにより、構造体で支持できない場合は、市販のネ ジ(呼び径4.0mm、長さ25.5mmより長いもの)をご使用く ださい。
- サイディングの材質に適したドリルで下穴を開けてくださ い。サイディングの内側の構造体には、下穴を開けないよう にご注意ください。

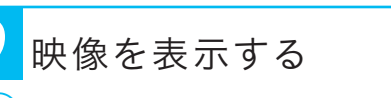

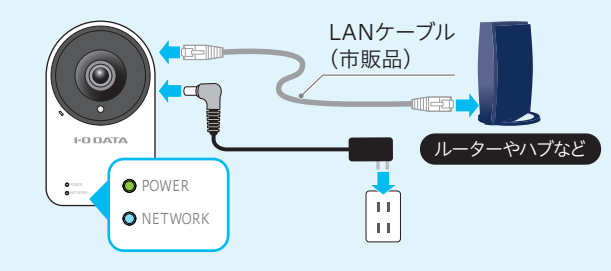

### (4) 本紙手順 4 ~ 5 をおこなう

### 8 設置する

- 添付のネジ(呼び径4.0mm、長さ25.5mm)およびボード プラグをご使用ください。
- 下穴を開けた後、ボードプラグを壁に取り付けてください。
- ボードプラグを取り付けた後は、添付のネジでしっかりと締 めてください。

### 設置作業のご注意

- 添付のネジ(呼び径4.0mm、長さ25.5mm)をご使用する 場合は、必ず石膏ボードの内側にある柱などの構造体で支 持してください。構造体で支持できない場所へは添付ネジ で設置しないでください。
- 構造体で支持できない場合は、市販のネジおよび石膏ボー ド用ボードプラグをお使いください。また壁への取り付け方 法については、ご利用のボードプラグの取扱説明書をご覧 ください。

- 添付のネジおよびボードプラグはご使用いただけません。
- 住宅会社または工務店にお問い合わせいただき、適切なネ ジやアンカーを使って取り付けてください。

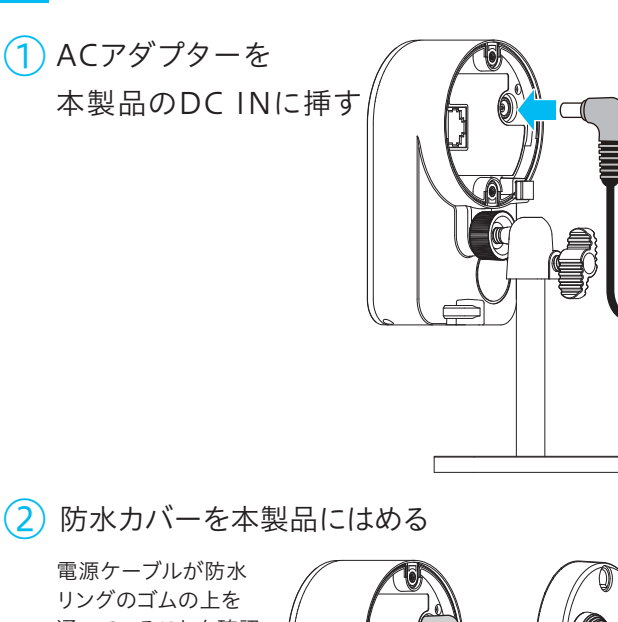

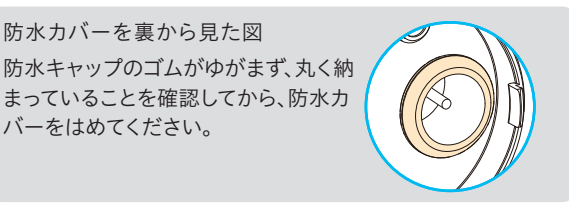

3 防水カバーを防水カバー用ネジで止め、 ネジ用防水キャップをはめ込む(2か所)

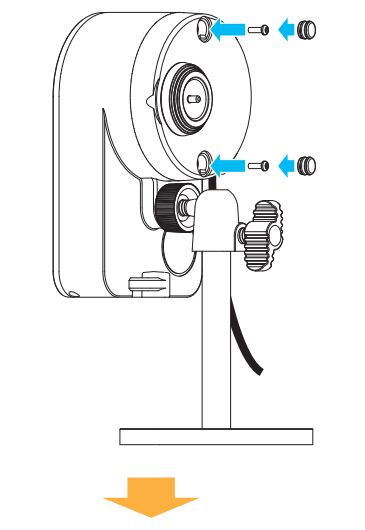

#### 外壁材がサイディングの場合のご注意

組立完了

- (2) ACアダプターを屋内のコンセントに挿し、 POWERランプが点灯したことを確認する
- 3 NETWORKランプが遅い青点滅→青点灯または 早い青点滅に変わるまで待つ(約20秒)

① 本製品側面にあるサイドカバー用ネジを外して開きます。 ② microSDカードを挿入してください。 ③ サイドカバーをしっかりとはめます。 ④ ①で取り外したサイドカバー用ネジを止めてください。 microSDカード(市販品)を利用する場合

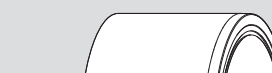

## 設置する(つづき) アンチャング 困ったときには

※ 本製品の電源を入れたままmicroSDカードを抜く際は、 「QwatchView」アプリかパソコンから本製品の設定画面を 開き、マウント解除をおこなってください。 [保存設定]→[SDカード]メニューからおこないます。 SDカードをマウント解除せずに抜くと、保存データの毀損・ 消失や故障の原因となります。保存データの毀損・消失など について、弊社は一切の責任を負いません。

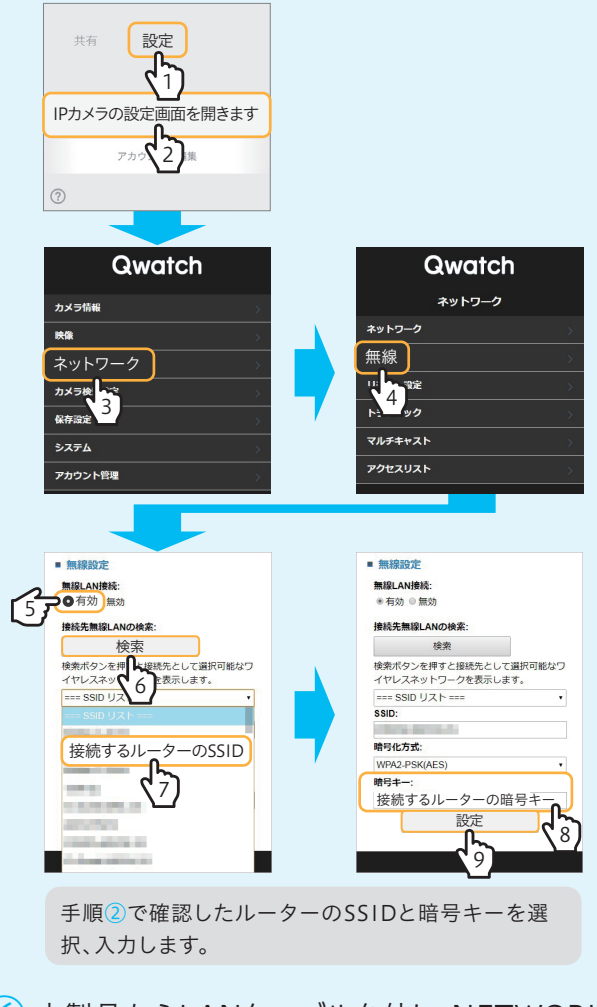

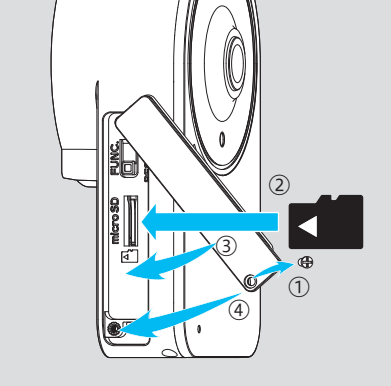

パソコンでのご利用方法は、弊社Webページから詳細ガイド (HTML)を参照し、接続設定をおこなってください。 パソコンを利用する場合は、詳細ガイド(HTML)をご覧ください

### https://www.iodata.jp/p/168891

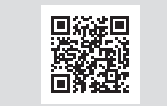

### QwatchViewの使い方やFAQなどを説明しています。

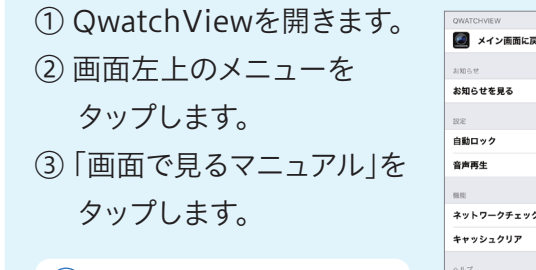

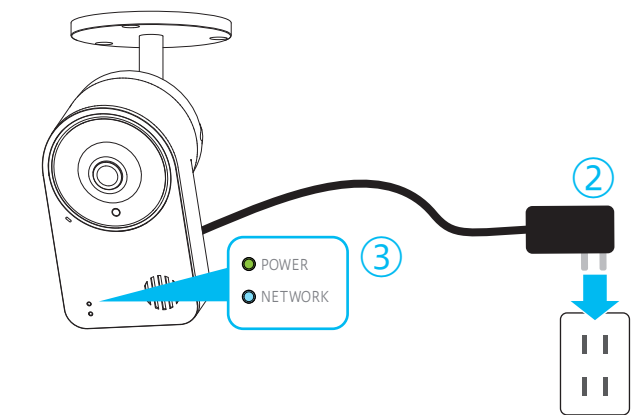

### QwatchViewの「画面で見るマニュアル」の開き方

②

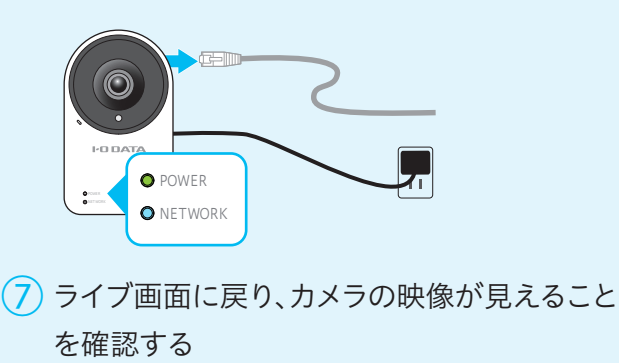

8 本紙手順 6 ~ 9 をおこなう

「QwatchView」アプリの使い方

ご利用方法は「QwatchView」アプリから「画面 で見るマニュアル」をご覧ください。

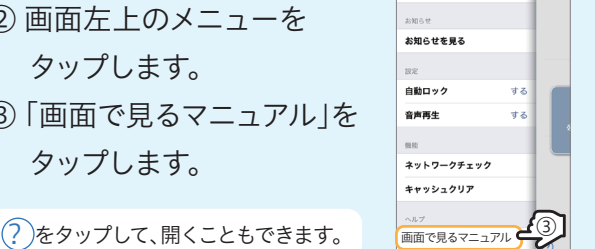

弊社Webページから開くこともできます。 https://www.iodata.jp/lib/manual/qwatchview/

### https://www.iodata.jp/p/168891

### 本製品の詳しい使い方については、 詳細ガイド(HTML)をご覧ください 弊社Webページからご覧ください。「詳細ガイド」 では、以下を説明しています。

- ・外出先のパソコンで映像を見る方法
- ・動作検知の設定方法
- ・設定画面のリファレンス
- ・FAQなど

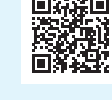

## 組み立てる 7 8

### 外壁材がコンクリートの場合のご注意

### 外壁材が石膏ボードの場合のご注意

その他の壁(ALC・モルタル・タイル材など)の場合のご注意

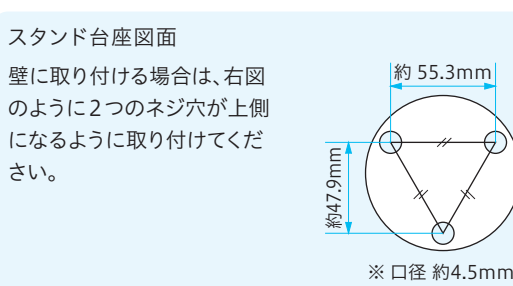

さい。

スタンドの角度調整ネジを 回し、本製品の角度を調整 してください。 角度調整について

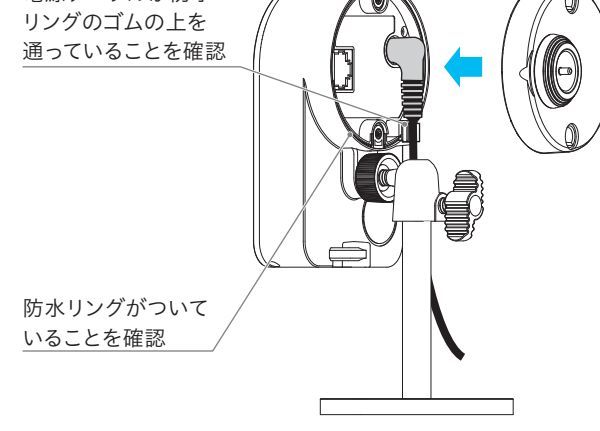

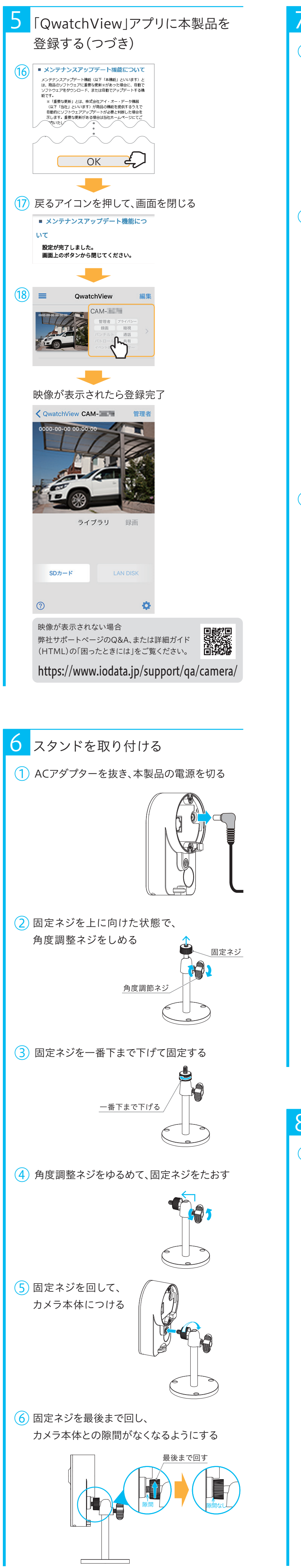

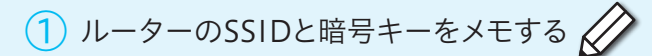

⑤ QwatchViewアプリの設定画面でWi-Fi接続する

- ② 本製品をルーターに有線LAN接続する
- 3 NETWORKランプが遅い青点滅し、青点灯 するまで待つ(約20秒)

本製品からLANケーブルを外し、NETWORK ⑥ ランプが消灯→遅い青点滅→青点灯または 早い青点滅の順に変わるまで待つ(約20秒)